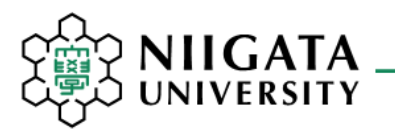

# ANPIC - Safety Confirmation System - User's Guide

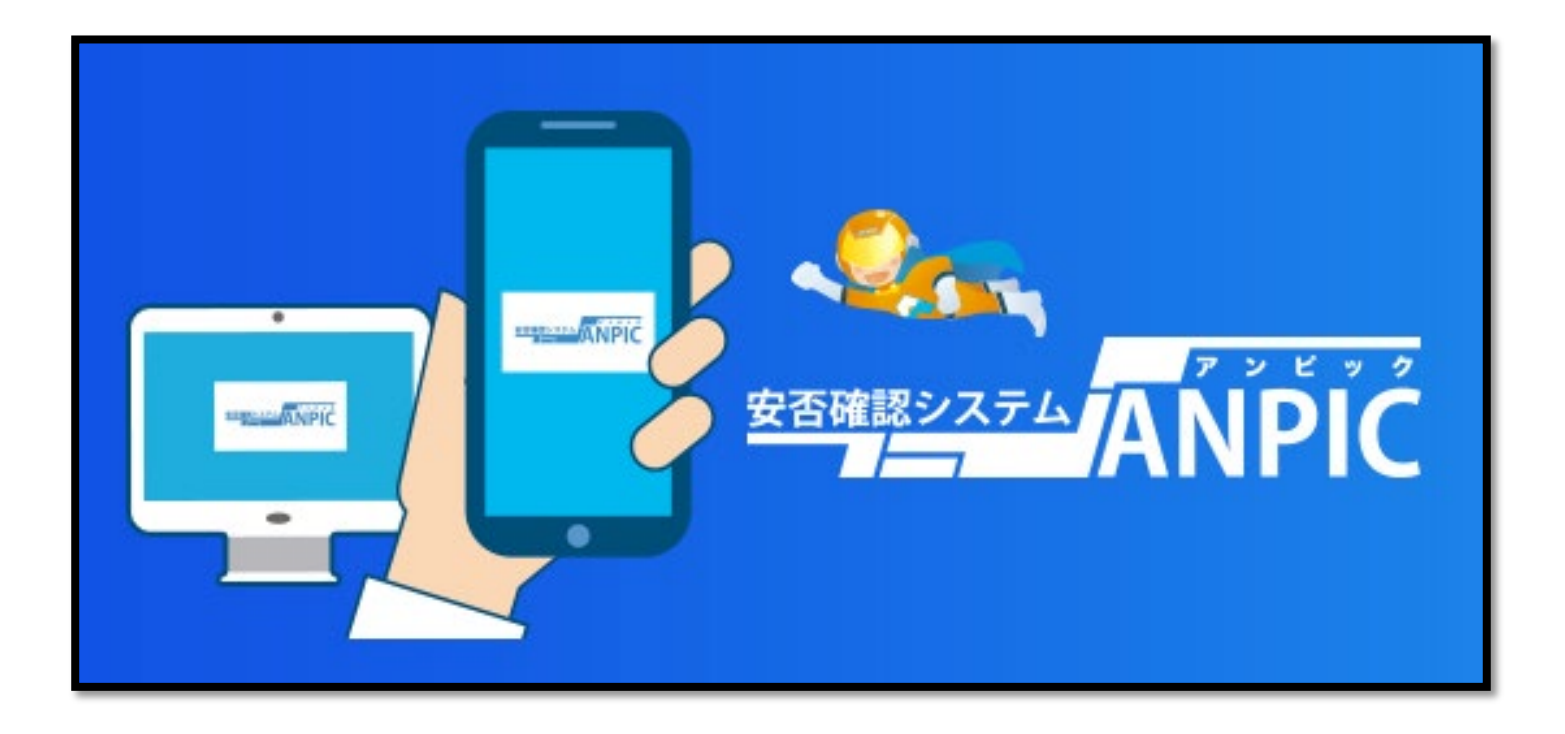

## What is ANPIC?

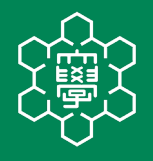

- ANPIC confirms the safety of NU students and staff members quickly and effectively.
- In case of any disaster, NU send you a safety confirmation to your email address, app, and LINE.
- All users are required to report their safety situation.
- In order to certainly receive ANPIC notifications, please pre-register your LINE, app, and mobile phone email address.

Registration and login screens are in Japanese. Please read carefully this guide for setup.

## Registration

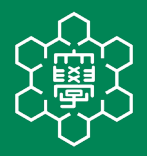

## 1. Open "Initial Setup Procedure Guide" by reading QR code or clicking URL.

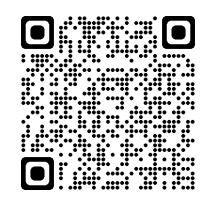

[https://www.niigata-u.ac.jp/wp-content/uploads/2019/10/anpic\\_regist\\_eng.pdf](https://www.niigata-u.ac.jp/wp-content/uploads/2019/10/anpic_regist_eng.pdf)

2. Follow the Step 1 to Step 6 on Page 1.

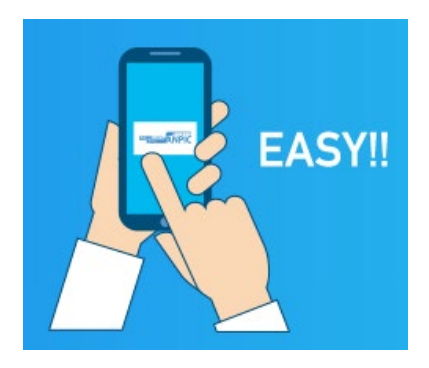

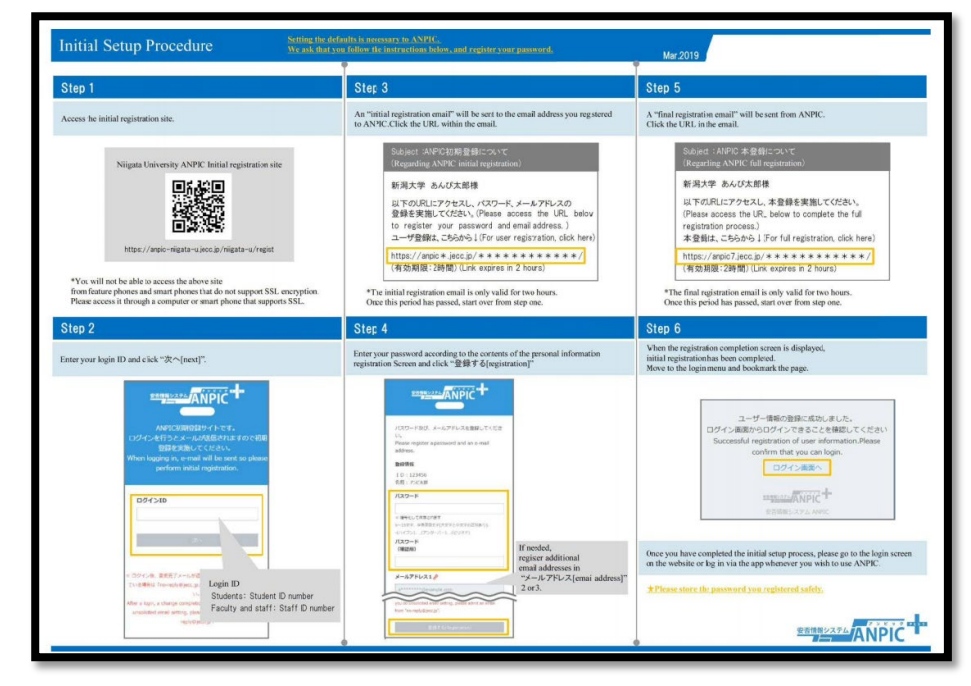

# App Installation

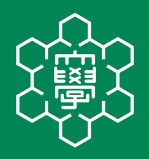

1. Install free ANPIC App by searching "ANPIC" in English, "あんぴっく" in Hiragana, or "アンピック" in Katakana. Download on the<br>App Store assesso are ox<br>Google play

2. After installation, follow the Step 2 to 5 on Page 2 to configure notification options.

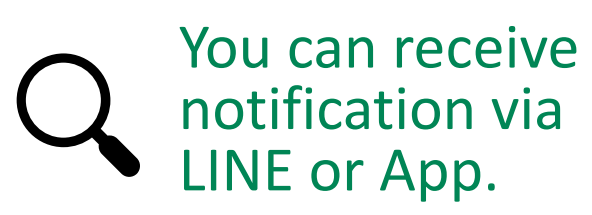

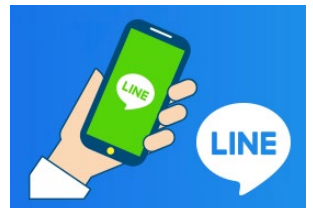

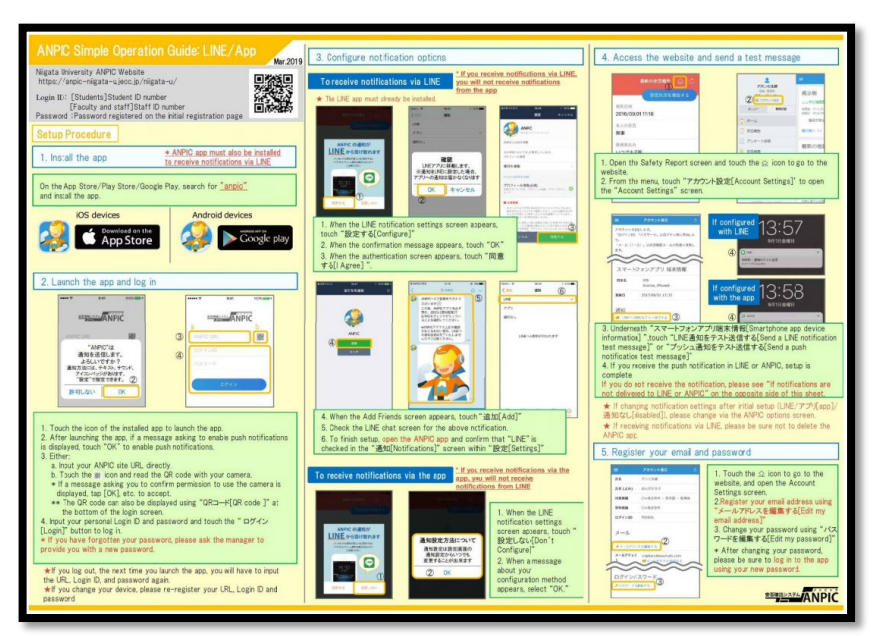

## How to use ANPIC

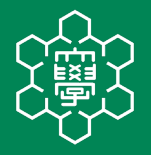

1. Take a look at Page 3 to learn how to respond via LINE and report your safety situation etc.

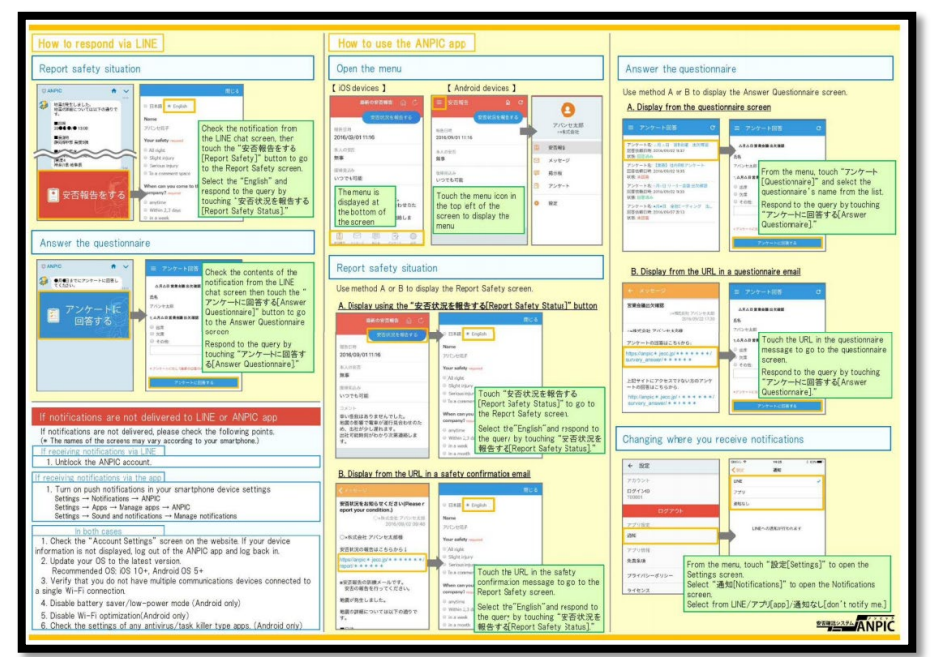

2. If you are not using smartphone but using a flip phone, please follow the instruction on Page 4.

## Q & A

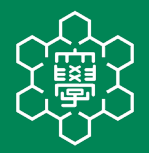

### Questions and Answers are available.

[https://www.niigata-u.ac.jp/wp-content/uploads/2019/10/anpic\\_qa\\_eng.pdf](https://www.niigata-u.ac.jp/wp-content/uploads/2019/10/anpic_qa_eng.pdf)

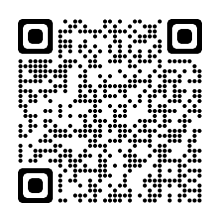

#### **Contents**

- 1. Logging in
- 2. Safety reports
- 3. Notification from ANPIC
- 4. Bulletin Board
- 5. Questionnaire
- 6. User information
- 7. The App
- 8. LINE
- 9. Other

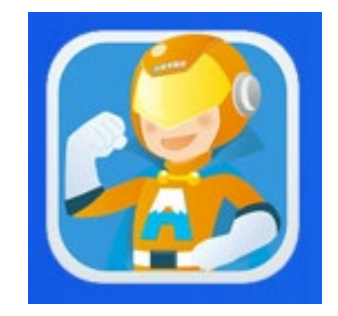

### Learn more about ANPIC !